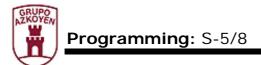

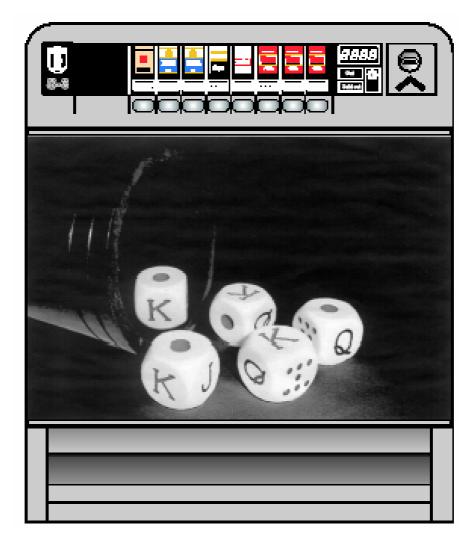

### S – 58

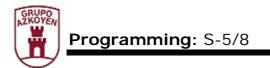

#### 1. **PROGRAMMING METHODS**

#### 1.1. **DEFINITIONS**

- Programming mode: when any of the functions on the *machine* is ready to be programmed.
- ► Working mode: when the *machine* is ready to work, that is, the user can request any of the services the machine has to offer.
- Machine activated/deactivated: when the machine is programmed so that the sale of products to minors is controlled via radio frequency system, it can be activated to sell to adults.
- Product selection button: the name for the buttons that are used to select the product to be purchased.
- **MDB**: an acronym to define the communication protocol: Multi Drop Bus.
- Free sale: this is the name for the state of the whole machine or any of the channels in the machine when it is possible to obtain a product without having to pay for it; the product is vended for free.

#### 1.2. PROGRAMMING PROCEDURES

To put the machine into "programming mode" it is necessary to press the "programming button". It is accessible from the hole in the control board cover which is located in the door of the machine.

On pressing the "button de programming", the display shows the following message:

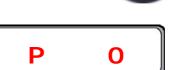

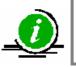

The machines that accept vending with a smartcard can be put into programming mode by inserting the master card

When the machine goes from "working mode" to "programming mode" the *display* shows the incident codes, if there are any, or the function **P 0**.

There are three ways to advance or recede through the different programming functions

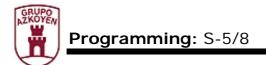

on the menu of the machine:

- Pressing the refund button.
- Pressing the programming button.
- With the master card, for machines that use the smartcard.

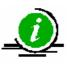

When the machine is in "programming mode" and no action is taken for 65 seconds, it will automatically go back to "working mode"

The number of programming functions the machine has depends on the different payment systems the machine uses.

The following table shows all the programming functions and the machines that have them.

| Function | Description                      | MDB coin<br>changer | Exact<br>price | Card | Protected<br>with a<br>password |
|----------|----------------------------------|---------------------|----------------|------|---------------------------------|
| 000      | Exit functions                   | •                   | •              | •    |                                 |
| 001      | Empty/fill the change tubes      | •                   |                |      | •                               |
| 110      | Money taken per selection        | •                   | •              | •    |                                 |
| 111      | Units sold per selection         | •                   | •              | •    |                                 |
| 120      | Total money taken                | •                   | •              | •    |                                 |
| 121      | Total units sold                 | •                   | •              | •    |                                 |
| 141      | Money in cash box                | •                   |                |      |                                 |
| 143      | Coins in change tubes            | •                   |                |      |                                 |
| 161      | Sales with smartcard             |                     |                | •    |                                 |
| 171      | Erase accounting                 | •                   | •              | •    | •                               |
| 201      | Programming prices of selections | •                   | •              | •    | •                               |
| 228      | Adult access                     | •                   | •              | •    | •                               |
| 308      | Programming product number code  | •                   | •              | •    | •                               |
| 401      | Machine code                     | •                   | •              | •    | •                               |
| 474      | Password entry                   | •                   | •              | •    |                                 |
| 475      | Change password                  | •                   | •              | •    | •                               |
| 478      | Identify smartcards              |                     |                | •    | •                               |
| 482      | Programming RS232 code number    | •                   | •              | •    | •                               |

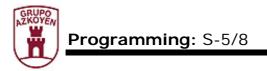

#### 1.3. FUNCTIONS IN THE PROGRAMMING MENU

The following is an explanation of the functions that appear after the "programming button" is pressed to go from "working mode" to "programming mode".

**Function 000** <<**EXIT FUNCTIONS**>>. This function is used to go from "programming mode" to "working mode".

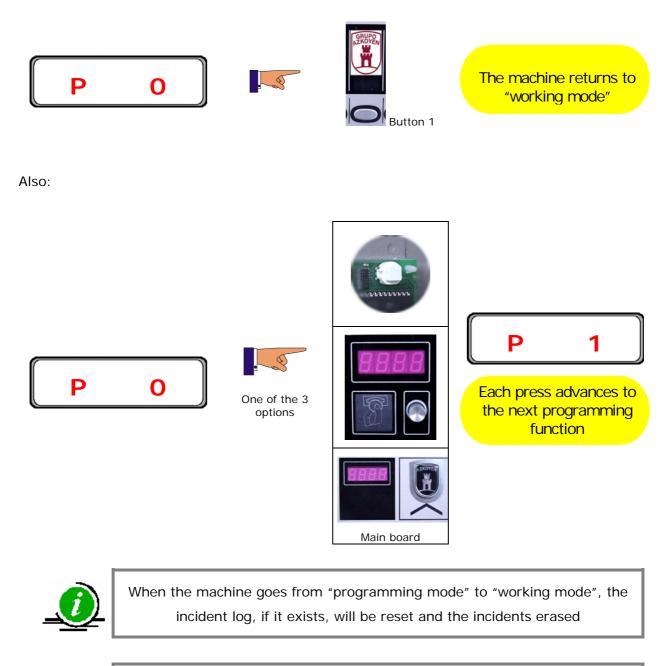

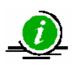

After 65 seconds of inactivity, the machine will automatically go back to "working mode"

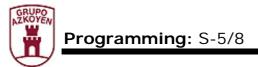

**Function 1** <<EMPTY CHANGE TUBES>>. It allows you to load or unload the coins into the change tubes of the coin changer.

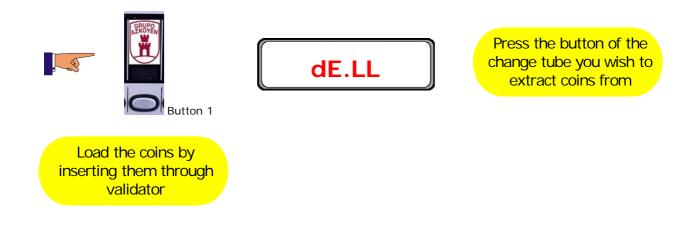

**Function 110** <<**MONEY TAKEN/SELECTION>>**. Pressing the product selection button of the product you wish to consult will show its value of sales on the *display*. To show the figure on a 4/digit display, it is shown in two parts: first the MSB, the upper digits of the number and then the LSB, the lower digits of the number. Example: the figure 37450 is shown by showing 03 first and then 7450.

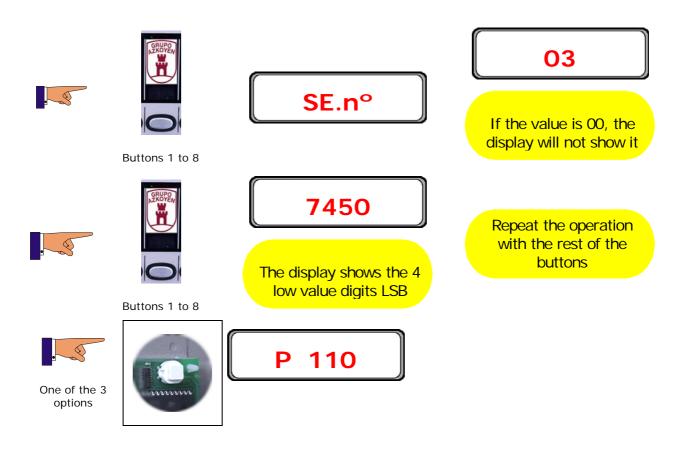

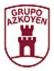

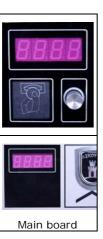

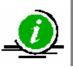

When the figure reaches the number 999999, the next number is 0

**Function 111** <<**UNITS SOLD/SELECTION>>**. Pressing the product selection button of the product you wish to consult will show the number of units sold on the *display*.

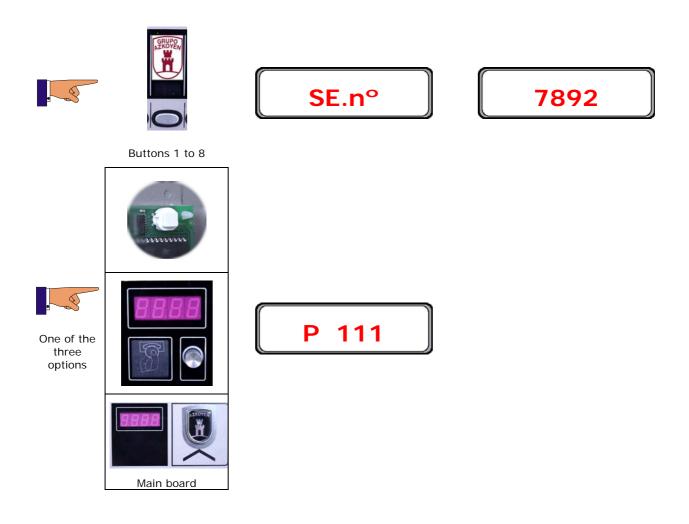

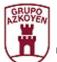

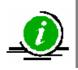

When the figure reaches the number 999999, the next number is 0

**Function 120** <<**TOTAL MONEY TAKEN**>>. It shows the value of the money taken from sales. To show the figure on a 4/digit display, it is shown in two parts: first the MSB, the upper digits of the number and then the LSB, the lower digits of the number. Example: the figure 374510 is shown by showing 37 first and then 4510.

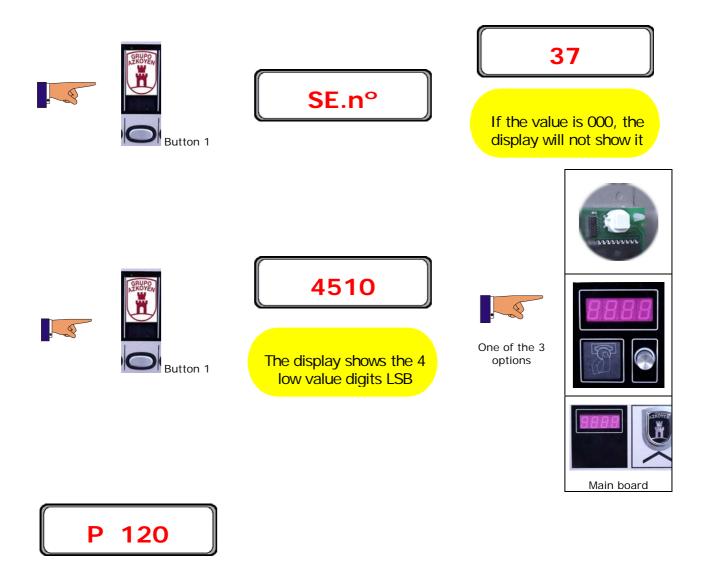

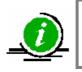

When the number reaches 4999995, in machines with 5 buttons, or 7999992, in machines with 8 buttons, the next number is 0

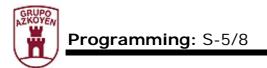

**Function 121** <<**TOTAL UNITS SOLD**>>. It shows the total number of units sold. To show the figure on a 4/digit display, it is shown in two parts: first the MSB, the upper digits of the number and then the LSB, the lower digits of the number. Example: the figure 74510 is shown by showing 7 first and then 4510.

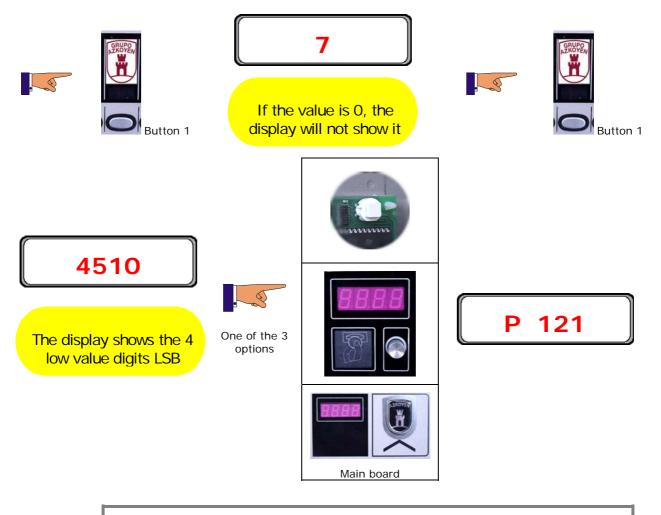

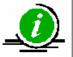

When the number reaches 4999995, in machines with 5 buttons, or 7999992, in machines with 8 buttons, the next number is 0

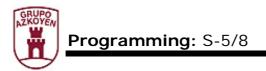

**Function 141** <<MONEY IN CASHBOX>>. It shows the value of the coins in the *cash box*. To show the figure on a 4/digit display, it is shown in two parts: first the MSB, the upper digits of the number and then the LSB, the lower digits of the number. Example: the figure 3742510 is shown by showing 374 first and then 2510.

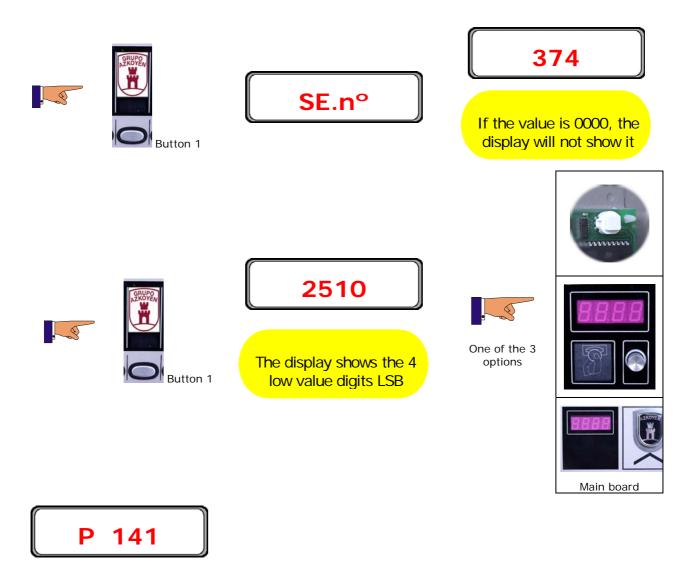

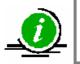

When the number reaches 16777216, in machines with *coin changer*, the next number is 0

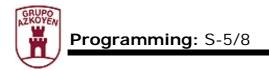

**Function 143** <<**COINS IN TUBES**>>. It shows the value of the coin and then the number of coins in the change tube.

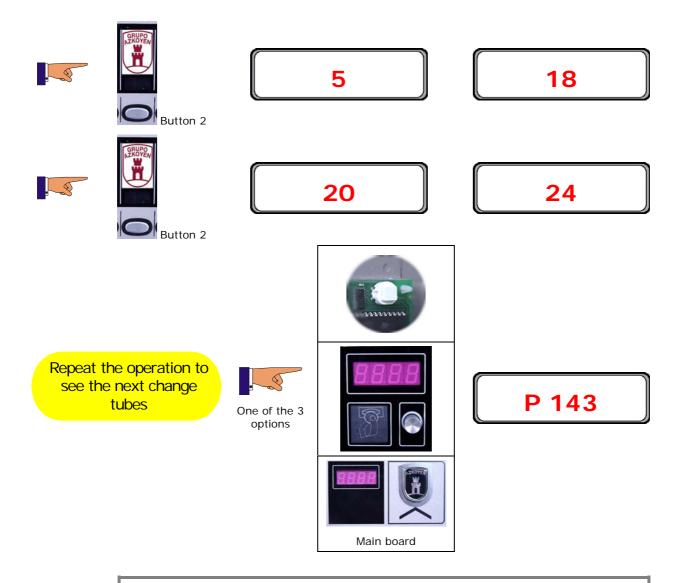

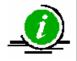

For the machine not to show the message "exact amount", the coin changer must have a minimum of 5 coins in each change tube and the sum of all the coins in the tubes must be equal to or more than the maximum price programmed on the machine minus the value of the lowest value coin accepted by the machine

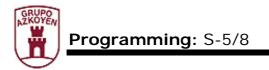

**Function 161** <<**MONEY TAKEN/SMARTCARD**>>. It shows the value of the sales for vends using the smartcards.

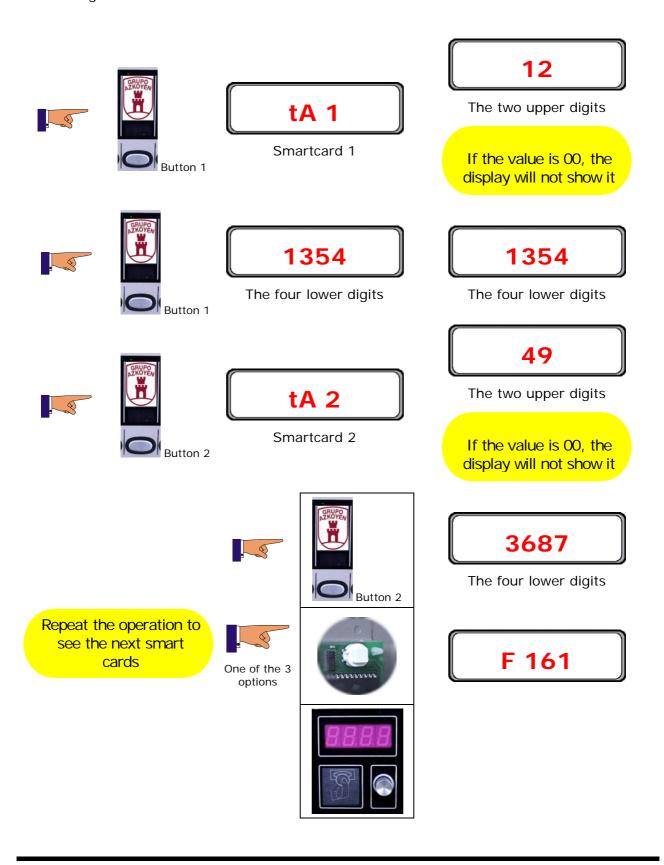

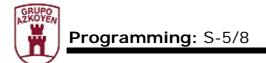

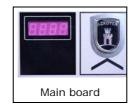

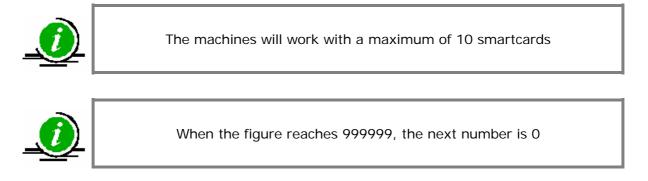

Function 171 <<DELETE ACCOUNTING>>. It resets the value of all the accounting data

to zero.

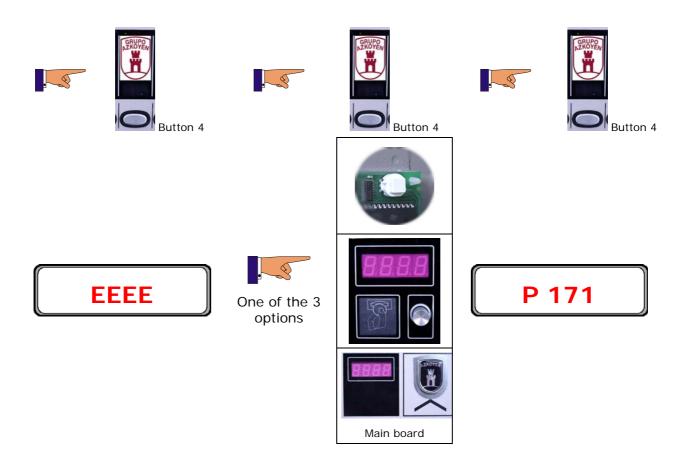

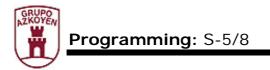

**Function 201** <<**PROGRAMMING PRICES OF SELECTIONS**>>. It allows you to programme the prices of the different product selections.

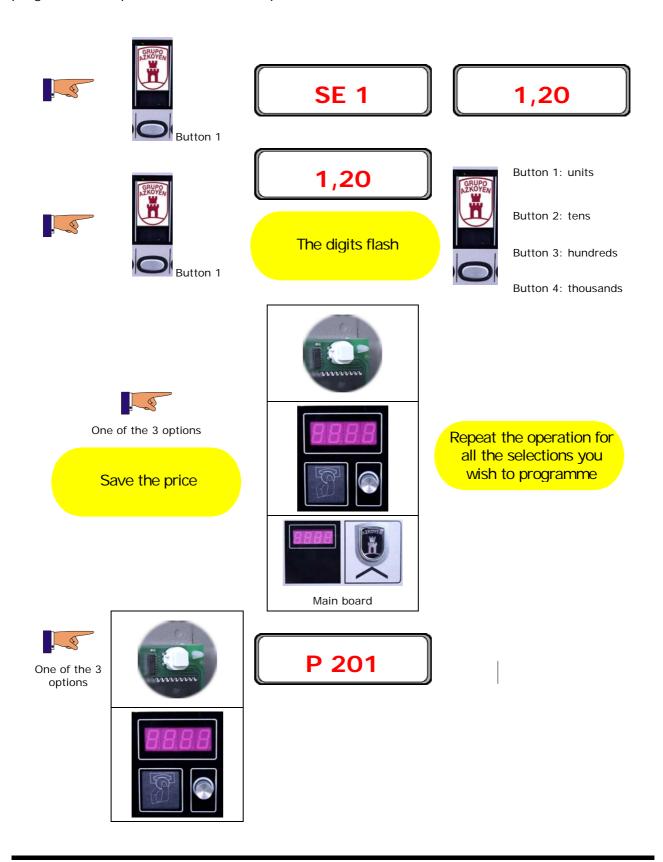

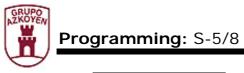

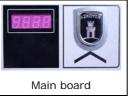

**Function 228** <<**ADULT ACCESS**>>. It allows you to activate one of the systems the machine has to control the access of minors to the machine.

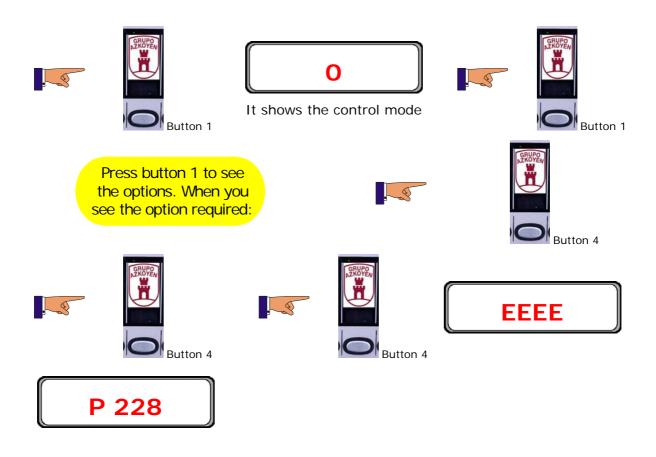

#### The options the machine has are:

- **0** no adult token or radiofrequency system.
- **1** with adult token but not radiofrequency system.
- **2** no adult token but with radiofrequency system.
- **3** with adult token and with radiofrequency system.

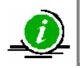

The factory default programming is 2: with radiofrequency

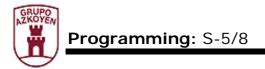

**Function 308** <<**PROGRAMMING PRODUCT CODE NUMBERS**>>. It allows you to programme a product code for each button.

Codes of 8 and 13 digits can be programmed, the first number the display shows is the position of the digit to be programmed and the second is the value of that digit. Example: a packet of cigarettes has the code 84160409. To programme the first digit, the 8, the display must show 1=8; to programme the second digit, the 4, the display must show 2=4; to programme the third digit, the 1, the display must show 3=1 and so on until the code is entered.

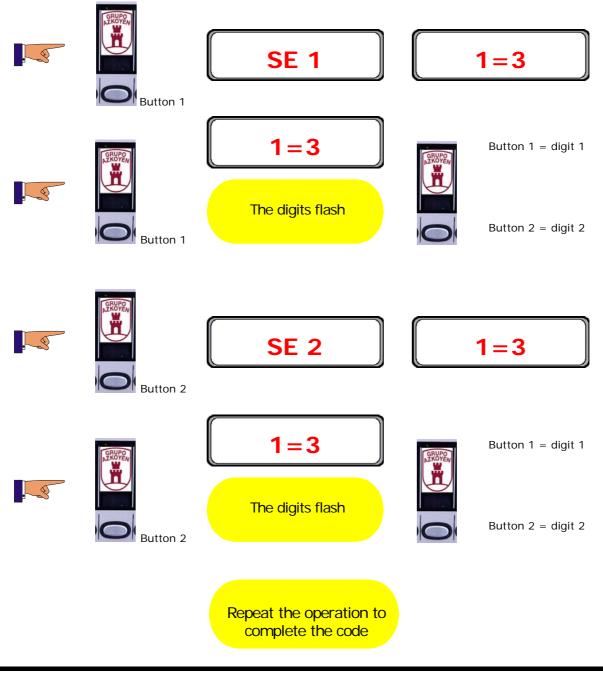

15

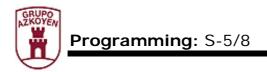

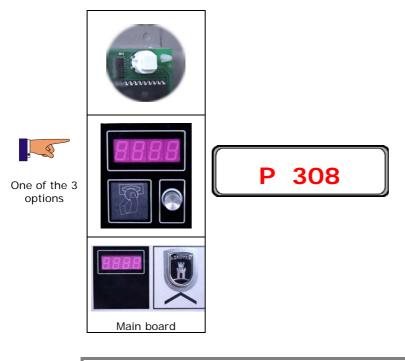

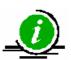

Pressing button 4 erases, one by one, the digits in the programmed code

**Function 401** <<**MACHINE CODE**>>. This option is to programme the payment system the machine has installed.

| Code | Payment system                 |
|------|--------------------------------|
| 0    | Coin changer with MDB protocol |
| 1    | Exact price coin validator     |
| 2    | Smartcard reader               |

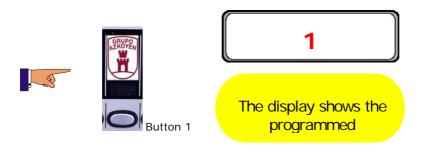

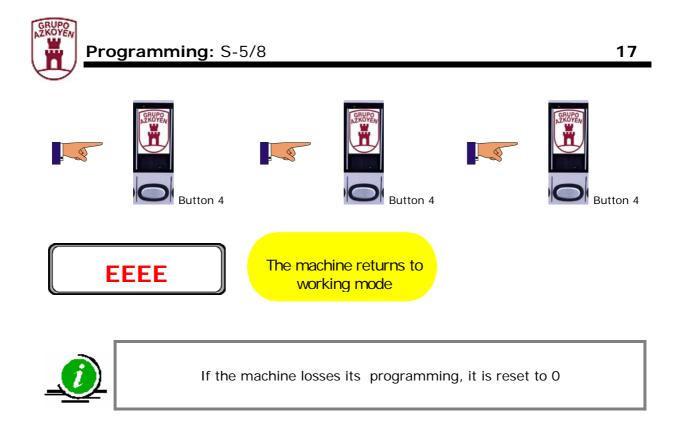

**Function 474** <<**ENTRY PASSWORD**>>. From this function, and after entering the correct password, the hidden programming functions are accessed.

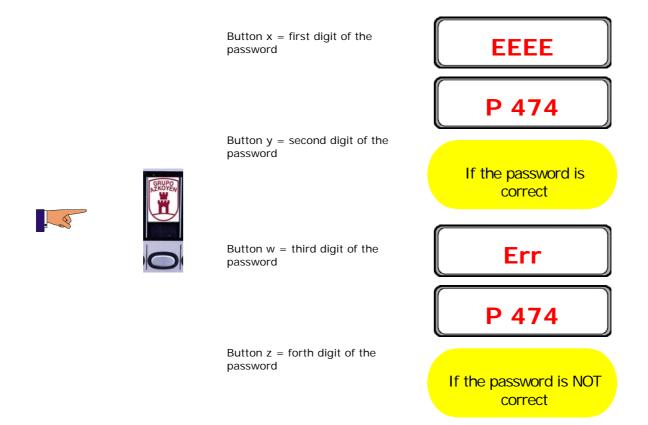

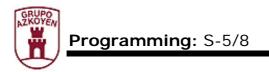

**Function 475** <<**CHANGE PASSWORD**>>. It allows you to change the password that accesses the hidden programming functions.

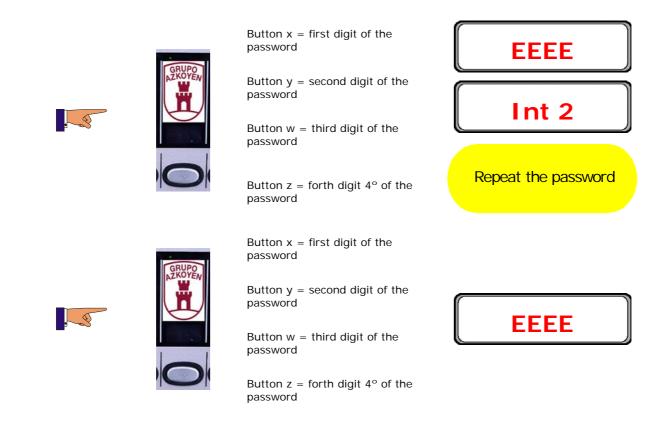

To erase a programmed password:

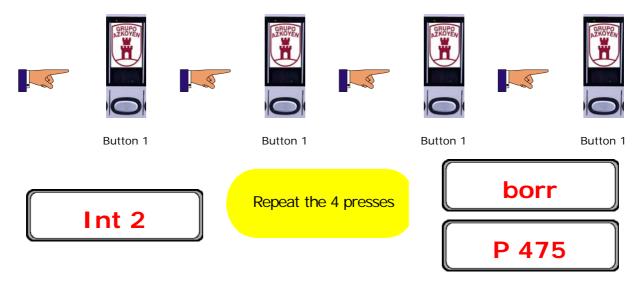

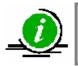

If the machine losses its programming, the password is erased

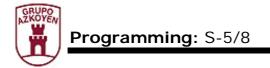

There is no default factory programmed password on the machines

**Function 478** <<**IDENTIFY SMARTCARDS**>>. It allows you to programme the machine to recognise the smartcards used for purchasing products.

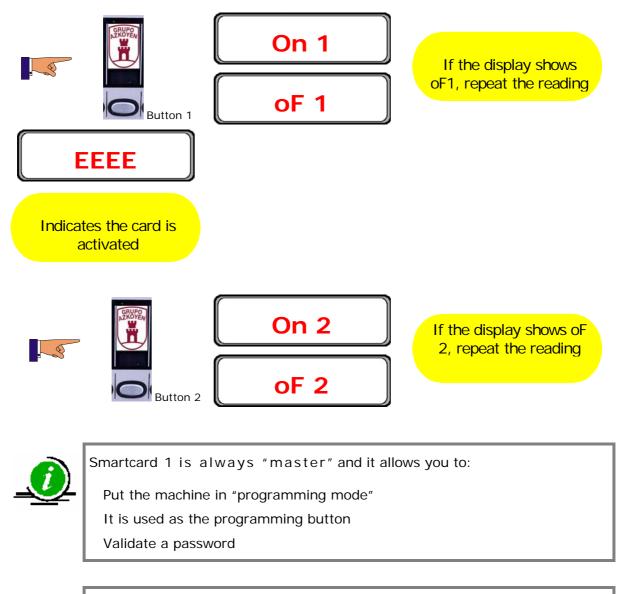

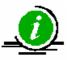

When activating smartcards, if a smartcard is already programmed, the display will show its number  $\ll = 3 \gg$ .

- To go to the next smartcard, press selection button 2.
- To deactivate a smartcard, press button 4.

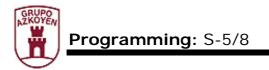

**Function 482** <<**PROGRAMMING RS232 CODE NUMBER>>**. The machine needs the number in this function to communicate with certain electronic cash registers.

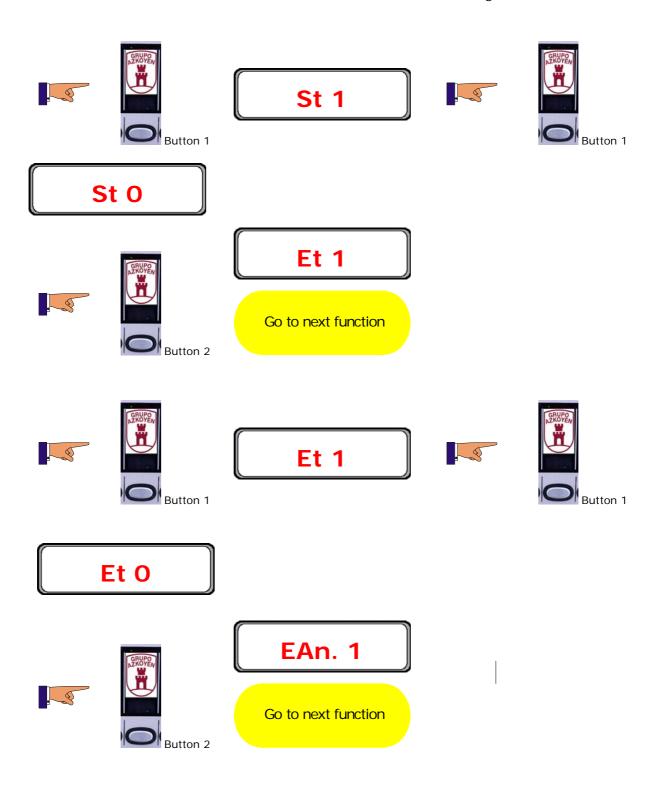

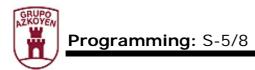

Repeat the operation to access the rest of the values

The programmable values are:

| «St n°»                                                 | 0=do not transmit STX,       | 1=transmit STX. |
|---------------------------------------------------------|------------------------------|-----------------|
| «Et n°»                                                 | 0=do not transmit ETX,       | 1=transmit ETX. |
| «EAn. n°»                                               | 0=do not transmit EAN,       | 1=transmit EAN. |
| «Cr n°»                                                 | 0=do not transmit CR,        | 1=transmit CR.  |
| «LF n°»                                                 | 0=do not transmit LF,        | 1=transmit LF.  |
| <b>«bAd.</b> n° <b>»</b>                                | 0=4800 bauds,                | 1=19600 bauds.  |
|                                                         |                              |                 |
| <b>«bit</b> . n° <b>»</b>                               | 0=7 bits,                    | 1=8 bits.       |
| <b>«bit</b> . n° <b>»</b><br>≪ <b>PAr</b> . n° <b>»</b> |                              | 1=8 bits.       |
|                                                         |                              | 1=8 bits.       |
|                                                         | 0=no parity                  | 1=8 bits.       |
|                                                         | 0=no parity<br>1=parity even | 1=8 bits.       |

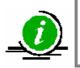

If the machine loses its programming, it will be reset to the values with **BOLD** text

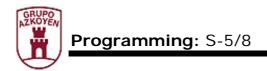

Brands of the

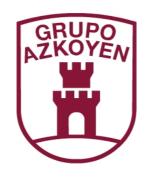

## AZKOYEN

## AZKOYEN MEDIOS DE PAGO S.A.

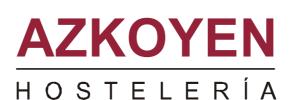

# Teidde